## Настройки подключения к Biosmart-Studio

Для настройки подключения базы 1С к серверу BioSmart откройте окно Начальная настройка и перейдите по ссылке Настроить подключени

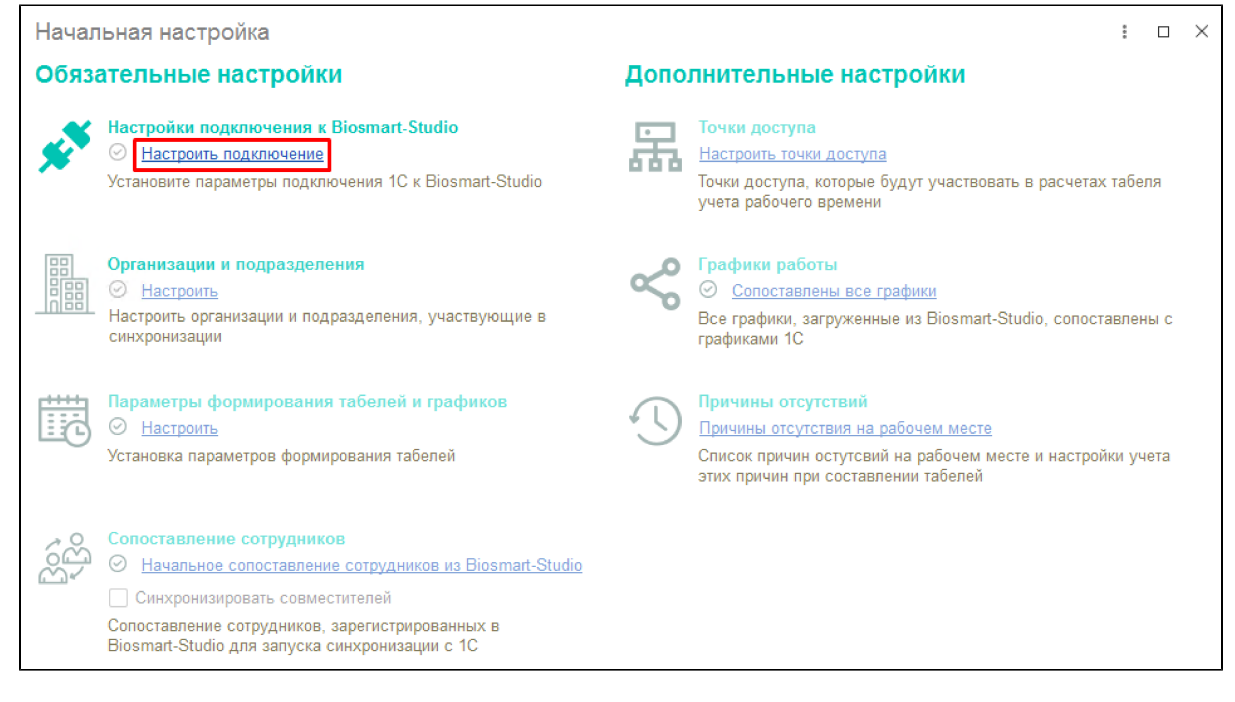

В поле Адрес соединения укажите IP-адрес компьютера, на котором развёрнута серверная часть ПО Biosmart-Studio.

## Укажите Порт и Протокол соединения.

Соединение может осуществляться по протоколу TCP (порт 60003) или протоколу HTTP (порт 60004). Рекомендуется выбирать протокол HTTP. При выборе протокола TCP, для установки связи используется нативная компонента Biosmart 1C. В некоторых конфигурациях, когда битность ОС не совпадает с битностью 1С, нативная компонента может не работать.

Порты, при необходимости, могут быть изменены в программе Biosmart Admin.

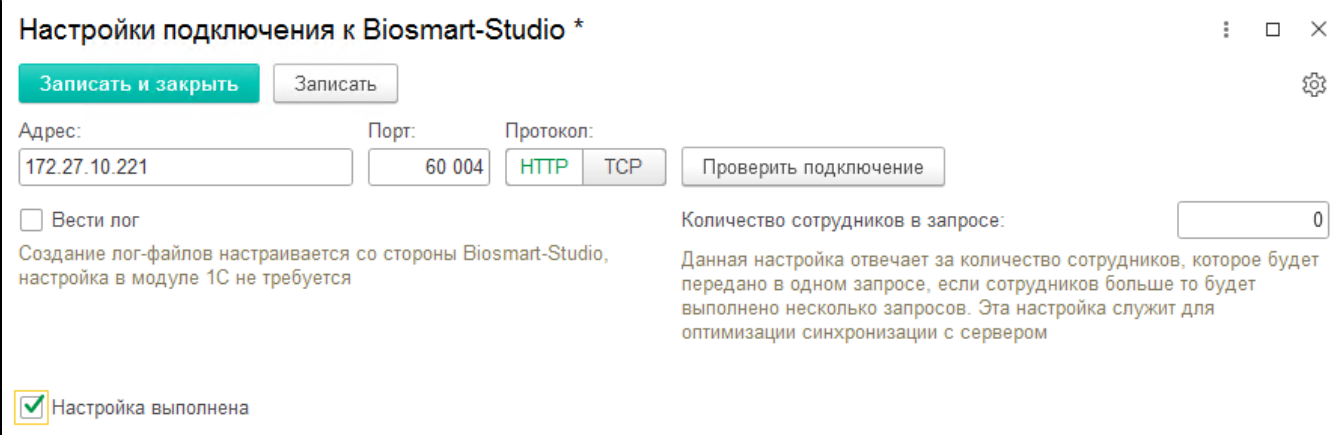

Для проверки подключения нажмите кнопку Проверить подключение. При успешном подключении появится соответствующее сообщение.

Опция Вести лог в настоящее время не используется.

Параметр Количество сотрудников в запросе используется, если требуется ограничить максимальное количество сотрудников, передаваемых в одном запросе. Параметр предназначен для оптимизации синхронизации с сервером BioSmart и по умолчанию не используется.

После выполнения настроек необходимо поставить отметку Настройка выполнена, без которой переход к последующим настройкам будет невозможен, и нажать кнопку Записать и закрыть.

При необходимости настроить логирование обмена данными между ПО Biosmart-Studio и 1С обратитесь к [Руководству администратора ПО Biosmart-Studio](https://confluence.prosyst.ru/pages/viewpage.action?pageId=91053963).